# **Prüfungsnummer:**MS-203deutsch

**Prüfungsname:**(deutsche Version und englische Version) Microsoft 365 Messaging

**Version:**demo

**<https://www.itpruefungsfragen.de/>**

## Achtung: Aktuelle englische Version zu MS-203deutsch bei uns ist gratis!!

1. Sie sind als Cloudadministrator für das Unternehmen it-pruefungen.de tätig. Das Unternehmen hat einen Exchange Online-Mandanten, der mehrere hundert Postfächer enthält.

Mehrere Benutzer berichten, dass E-Mail-Nachrichten von einer SMTP-Domäne mit dem Namen @faberg.de ihren Postfächern häufig nicht zugestellt werden.

Sie müssen die Wahrscheinlichkeit erhöhen, dass die E-Mail-Nachrichten von @faberg.de erfolgreich an die Benutzer Ihres Mandanten übermittelt werden.

Wie gehen Sie vor?

A.Ändern Sie im Microsoft 365 Security Admin Center die Einstellungen der Spamfilterrichtlinie. B.Ändern Sie im Exchange admin Center die DKIM-Einstellungen. C.Erstellen Sie in Ihren öffentlichen DNS-Zonen einen Sender Policy Framework (SPT) TXT-Eintrag. D.Erstellen Sie im Microsoft 365 Security Admin Center eine neue ATP-Antiphishing-Richtlinie.

Korrekte Antwort: A

Erläuterungen:

Wir können die Domäne faberg.de zur Liste der zulässigen Domänen der Standard-Spamfilterrichtlinie hinzufügen, um die Wahrscheinlichkeit für das erfolgreiche Zustellen von Mails der Domäne faberg.de zu erhöhen.

### Standard-Spamfilterrichtlinie (immer EIN)

\*Name Standard-Spamfilterrichtlinie (immer EIN) **Beschreibung** Spam- und Massenaktionen Zulassungslisten E-Mails von folgenden Absendern oder Domänen immer zustellen. Domäne zulassen  $\mathscr O$  Bearbeiten

2.Sie administrieren einen Exchange Online-Mandanten. Sie planen, lokale Microsoft Exchange Server-Postfächer mithilfe einer Übernahmemigration (Cutover) zu migrieren.

Sie müssen dem Migrationsadministratorkonto die erforderlichen Berechtigungen erteilen, um die Migration abzuschließen. Die Lösung muss das Prinzip der Vergabe geringstmöglicher Privilegien verwenden.

Welche drei Berechtigungen sollten Sie erteilen?

(Jede korrekte Antwort stellt eine vollständige Lösung dar. Wählen Sie drei Antworten.)

A.Die Berechtigung "Receive As" fürdie lokale Postfachdatenbank, in der die Benutzerpostfächer gespeichert sind, und die Berechtigung "WriteProperty" zum Ändern der

TargetAddress-Eigenschaft des lokalen Benutzerkontos.

B.Die Berechtigung "Receive As" für die lokale Postfachdatenbank, in der die Benutzerpostfächer gespeichert sind.

C.Die FullAccess-Berechtigung für jedes lokale Postfach und die WriteProperty-Berechtigung zum Ändern der TargetAddress-Eigenschaft des lokalen Benutzerkontos.

D.Die Mitgliedschaft in der Gruppe der Domänenadministratoren in den Active

Directory-Domänendiensten (AD DS) der On-Premises Exchange-Organisation.

E.Die FullAccess-Berechtigung für jedes On-Premises Postfach.

Korrekte Antwort: B, D, E

Erläuterungen:

Im Rahmen einer Microsoft 365-oder Office 365-Bereitstellung können Sie die Inhalte von Benutzerpostfächern aus einem Quell-e-Mail-System zu Microsoft365 oder Office 365 migrieren. Wenn Sie dies alles auf einmal erledigen, handelt es sich um eine so genannte "Übernahmemigration". Die Wahl einer Übernahmemigration wird in folgenden Fällen empfohlen:

Ihre aktuelle lokale Exchange-Organisation ist Microsoft Exchange Server 2003 oder höher.<br>Ihre lokale Exchange-Organisation enthält weniger als 2.000 Postfächer.<br>Das lokale Benutzerkonto, mit dem Sie eine Verbindung zu Ihr

herstellen (auch als Migrationsadministrator bezeichnet), muss über die erforderlichen Berechtigungen für den Zugriffauf die lokalen Postfächer verfügen, die Sie auf Microsoft 365 oder Office 365 migrieren möchten.

Für eine Übernahmemigration muss das Migrationsadministratorkonto folgende Voraussetzungen erfüllen:

Es muss Mitglied der Gruppe der Domänenadministratoren der Active Directory-Domänendienste (AD DS) in der lokalen Organisation sein.

oder

Ihm muss die Berechtigung "FullAccess" für jedes lokale Postfach zugewiesen sein.

oder

Ihm muss die Berechtigung "Receive As" für die lokale Postfachdatenbank zugeordnet sein, in der die Benutzerpostfächer gespeichert sind.

Die folgenden Technet-Artikel enthalten weitere Informationen zum Thema:

Migrieren von e-Mails mithilfe der Exchange-Cutover-Methode

Zuweisen von Exchange-Berechtigungen zum Migrieren von Postfächern zu Microsoft365 oder Office 365

3.Sie haben eine Microsoft Exchange Server 2016-Hybridbereitstellung.

Sie planen, Postfächer von der lokalen Exchange-Organisation nach Exchange Online zu migrieren. Sie verfügen über die entsprechenden Berechtigungen zum Ausführen der Postfachmigrationen.

Sie müssen die Umgebung für die geplante Migration vorbereiten.

Wie gehen Sie vor?

A.Deaktivieren Sie Microsoft Outlook im Web. B.Installieren Sie den Hybrid-Agenten. C.Führen Sie Get-MigrationBatch -Identity "MyMigrationBatch" aus. D.Aktivieren Sie den MRSProxy-Dienst auf einem lokalen Exchange-Server.

Korrekte Antwort: D

#### Erläuterungen:

Mit einer Exchange-basierten Hybridbereitstellung können Sie entweder lokale Exchange-Postfächer in die Exchange Online-Organisation oder Exchange Online-Postfächer in die lokale Exchange-Organisation verschieben. Verwenden Sie beim Verschieben von Postfächern zwischen den lokalen und Exchange Online-Organisationen Migrationsbatches zum Ausführen der Verschiebungsanforderung für Remotepostfächer. Dieser Ansatz ermöglicht es, vorhandene Postfächer zu verschieben, statt neue Benutzerpostfächer zu erstellen und Benutzerinformationen zu importieren. Dieser Ansatz unterscheidet sich von der Migration von Benutzerpostfächern von einer lokalen Exchange-Organisation zu Exchange Online, die im Rahmen einer vollständigen Exchange-Migration in die Cloud ausgeführt wird.

Vor dem Onboarding und Offboarding von remote ausgeführten Verschiebungsmigrationen in einer Exchange-Hybridbereitstellung sollten Sie Endpunkte für die Exchange-Remotemigration erstellen. Der Migrationsendpunkt enthält die Verbindungseinstellungen für einen lokalen Exchange-Server, auf dem der MRS-Proxydienst ausgeführt wird, der zum Ausführen von Remoteverschiebungsmigrationen zu und von Exchange Online erforderlich ist.

Wenn der MRSProxy-Dienst nicht bereits für Ihre lokalen Exchange-Server aktiviert ist, können Sie ihn in den Eigenschaften des virtuellen Verzeichnisses EWS aktivieren:

EWS (Default Web Site)

Allgemein

Authentifizierung

Server: EX1 Uhrzeit der letzten Änderung: 15.11.2019 15:31 Interne URL: https://ex1.it-pruefungen.de/EWS/Exchange.asmx Externe URL: https://ex1.it-pruefungen.de/EWS/Exchange.asmx Proxyendpunkt für den Postfachreplikationsdienst aktivieren

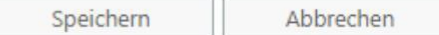

Der folgende Technet-Artikel enthält weitere Informationen zum Thema:

Verschieben von Postfächern zwischen lokalen und Exchange Online-Organisationen in Hybridbereitstellungen

4.Sie haben eine Microsoft Exchange Server 2019-Organisation mit dem Namen it-pruefungen.de und einen Exchange Online-Mandanten.

Sie planen die Implementierung einer Hybridbereitstellung.

| <b>Name</b>       | <b>Quelle</b>                          | <b>Allgemeiner Name</b>                            |
|-------------------|----------------------------------------|----------------------------------------------------|
| Cert1             | Selbstsigniert                         | server1.it-pruefungen.de                           |
| Cert <sub>2</sub> | Interne Zertifizierungsstelle (CA)     | $\ast$                                             |
| Cert <sub>3</sub> | Interne Zertifizierungsstelle (CA)     | it-pruefungen.de und autodiscover.it-pruefungen.de |
| Cert <sub>4</sub> | Öffentliche Zertifizierungsstelle (CA) | $\ast$                                             |
| Cert <sub>5</sub> | Öffentliche Zertifizierungsstelle (CA) | it-pruefungen.de und autodiscover.it-pruefungen.de |

Sie haben die in der folgenden Tabelle aufgeführten Zertifikate:

Sie müssen angeben, welche Zertifikate im Microsoft Office 365 Exchange-Hybridkonfigurationsassistenten zugewiesen werden können.

Welche Zertifikate können mit dem Assistenten verwendet werden?

A.Nur Cert4 und Cert5 B.Nur Cert2 und Cert3 C.Nur Cert1 D.Nur Cert3 und Cert5 E.Nur Cert2 und Cert4 F.Nur Cert2, Cert3, Cert4 und Cert5

#### Korrekte Antwort: A

#### Erläuterungen:

Durch die Konfiguration einer Hybridbereitstellung in Exchange mit dem Assistenten für die Hybridkonfiguration wird das Risiko von Problemen in der Hybridbereitstellung minimiert. Es gibt jedoch einige typische Bereiche, die den Rahmen des Assistenten für die Hybridkonfiguration übersteigen. Sofern dieser fehlerhaft konfiguriert ist, kann dies zu Problemen in der Hybridbereitstellung führen.

Das digitale Zertifikat, das für den sicheren e-Mail-Transport zwischen der lokalen und der Exchange Online Organisation verwendet wird, muss auf allen lokalen Exchange-Servern installiert werden, die mit Exchange Online kommunizieren, von einer Drittanbieter-Zertifizierungsstelle (Certification Authority, ca) ausgestellt sein, nicht abgelaufen sein und den IIS-und SMTP-Diensten zugewiesen sein. Wenn diese Zertifikatanforderungen nicht erfüllt werden, funktioniert der sichere E-Mail-Transport von der Exchange Online Organisation zur lokalen Organisation nicht ordnungsgemäß.

Info: Obwohl Sie selbstsignierte Zertifikate für die lokale Verbundvertrauensstellung mit dem Microsoft Federation Gateway verwenden sollten, können Sie in einer Hybridbereitstellung keine selbstsignierten Zertifikate für Exchange-Dienste verwenden.

Die folgenden Technet-Artikel enthalten weitere Informationen zum Thema:

Problembehandlung in einer Hybridbereitstellung

Voraussetzungen für die Hybridbereitstellung

5.Sie sind als Cloudadministrator für das Unternehmen it-pruefungen.de tätig. Sie haben zwei Postfächer mit den Namen Mailbox1 und Mailbox2, deren ProhibitSendReceiveQuota-Parameter auf 50 GB festgelegt ist.

Sie führen den folgenden PowerShell-Befehl für Ihren MicrosoftExchange Online-Mandanten aus:

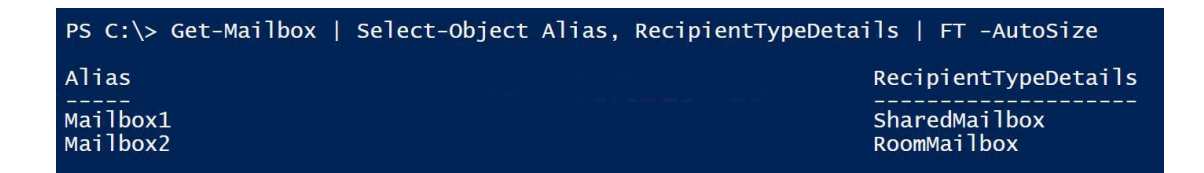

Sie überprüfen den Lizenzstatus jedes Postfachs und ermitteln die in der folgenden Tabelle aufgeführten Konfigurationen:

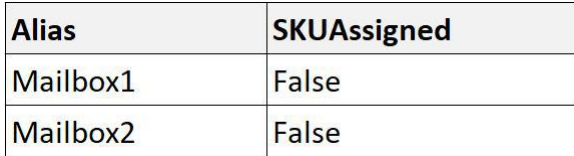

Sie müssen das Kontingent für Mailbox1 und Mailbox2 erhöhen.

Welchen Schritt führen Sie als erstes aus?

A.Weisen Sie jedem Postfach eine Lizenz zu.

B.Konvertieren Sie jedes Postfach in ein Gerätepostfach.

C.Aktivieren Sie das Archiv für jedes Postfach.

D.Aktivieren Sie für beide Postfächer das Beweissicherungsverfahren.

Korrekte Antwort: A

Erläuterungen:

Freigegebene Postfächer werden verwendet, wenn mehrere Personen Zugriff auf dasselbe Postfach benötigen, z. B. eine E-Mail-Adresse für Unternehmensinformationen oder Support, den Empfangstresen oder andere Funktionen, die von mehreren Personen geteilt werden.

Benutzer, die über Berechtigungen für das Gruppenpostfach verfügen, können Nachrichten mit der "Senden als"- oder "Senden im Auftrag von"-Postfach-E-Mail-Adresse senden, sofern der Administrator dem jeweiligen Benutzer die entsprechende Berechtigung erteilt hat. Dies ist besonders nützlich für Hilfe- und Support-Postfächer, da Benutzer E-Mails von "Contoso-Support" oder der "Rezeption von Gebäude A" senden können.

Bevor Sie ein freigegebenes Postfach erstellen, sollten Sie folgende Punkte kennen:

Lizenzen: Ihr freigegebenes Postfach kann bis zu 50 GB Daten speichern, ohne dass Sie ihm eine Lizenz zuweisen. Anschließend müssen Sie dem Postfach eine Lizenz zuweisen, um mehr Daten speichern zu können. Wenn ein freigegebenes Postfach die Speichergrenze erreicht, können Sie E-Mails noch eine Zeitlang empfangen, aber keine neuen E-Mails mehr senden. Danach wird auch der Empfang von E-Mails beendet. Absender für das Postfach erhalten einen Unzustellbarkeitsbericht.

Benutzerberechtigungen: Sie müssen Benutzern Berechtigungen (Mitgliedschaft) erteilen, um das freigegebene Postfach zu verwenden. Nur Personen innerhalb Ihrer Organisation können ein freigegebenes Postfach nutzen.

Externe Benutzer: Sie können nicht Personen außerhalb Ihres Unternehmens (wie Personen mit einem Gmail-Konto) Zugriff auf Ihr freigegebenes Postfach gewähren. Wenn Sie dies tun möchten, sollten Sie stattdessen eine Gruppe für Outlook erstellen.

Verwendung mit Outlook: Zusätzlich zur Verwendung von Outlook im Internet aus Ihrem Browser für den Zugriffauf freigegebene Postfächer können Sie auch die Outlook für IOS-APP oder die Outlook für Android-App verwenden.

Verschlüsselung: Sie können e-Mails, die von einem freigegebenen Postfach gesendet werden, nicht verschlüsseln. Dies liegt daran, dass ein freigegebenes Postfach keinen eigenen Sicherheitskontext (Benutzername/Kennwort) aufweist, sodass ihm kein Schlüssel zugewiesen werden kann. Wenn mehr als eine Person Mitglied ist und Sie e-Mails senden/empfangen, die Sie mit ihren eigenen Schlüsseln verschlüsselt haben, können andere Mitglieder möglicherweise die e-Mails lesen,und andere möglicherweise nicht, je nachdem, mit welchem öffentlichen Schlüssel die e-Mail verschlüsselt wurde.

Postfachkonvertierung: Sie können Benutzerpostfächer in freigegebene Postfächer konvertieren.

Administratorrollen: Benutzer mit globalen Administrator-oder Exchange-Administratorrollen können freigegebene Postfächer erstellen.

Abonnementanforderungen: Um ein freigegebenes Postfach zu erstellen, müssen Sie einen Microsoft 365 for Business-Plan abonnieren, der e-Mails enthält (Exchange Online Dienst). Das Microsoft 365 apps for Business-Abonnement enthält keine e-Mails. Microsoft 365 Business Standard enthält e-Mail.

Anmelden: Ein freigegebenes Postfach ist nicht für die direkte Anmeldung durch das zugehörige Benutzerkonto vorgesehen. Sie sollten die Anmeldung für das freigegebene Postfachkonto immer blockieren und blockiert lassen.

Zu viele Benutzer: Wenn zu viele designierte Benutzer gleichzeitig auf ein freigegebenes Postfach zugreifen, kann es vorkommen, dass eine Verbindung mit diesem Postfach nicht hergestellt wird. In diesem Fall können Sie die Anzahl der Benutzer verringern oder eine andere Arbeitsauslastung wie eine Microsoft 365-Gruppe oder einen öffentlichen Ordner verwenden.

Löschen von Nachrichten: Leider können Sie nicht verhindern, dass Personen Nachrichten in einem freigegebenen Postfach löschen. Die einzige Möglichkeit besteht darin, eine Microsoft 365-Gruppe anstelle eines freigegebenen Postfachs zu erstellen. Eine Gruppe in Outlook ist wie ein freigegebenes Postfach.

Der folgende Technet-Artikel enthält weitere Informationen zum Thema:

Info zu freigegebenen Postfächern

6.Sie sind als Cloudadministrator für das Unternehmen it-pruefungen.de tätig. Das Unternehmen hat ein Microsoft 365-Abonnement.

Heute berichten mehrere Benutzer, dass sie von ihrem Mobilgerät aus nicht auf E-Mails zugreifen können. Die Benutzer haben gestern von demselben Gerät aus erfolgreich auf ihre E-Mails zugegriffen.

Sie müssen feststellen, welche Zugriffsregel für mobile Geräte für die Geräte gilt.

Welches Cmdlet sollten Sie ausführen?

A.Get-MsolDevice B.Get-DeviceTenantRule C.Get-MobileDevice D.Get-ActiveSyncMailboxPolicy

Korrekte Antwort: C

Erläuterungen:

Wir sollten das Cmdlet Get-MobileDevice nutzen. Durch das Cmdlet Get-MobileDevice werden Identifikations-, Konfigurations- und Statusinformationen für jedes mobile Gerät zurückgegeben.

Der folgende Technet-Artikel enthält weitere Informationen zum Thema:

Get-MobileDevice

7.Sie sind als Administrator für das Unternehmen it-pruefungen.de tätig. Das Unternehmen hat eine Exchange Server 2019-Hybridbereitstellung.

Das Unternehmen hat vier Abteilungen, die über folgende Postfächer verfügen:

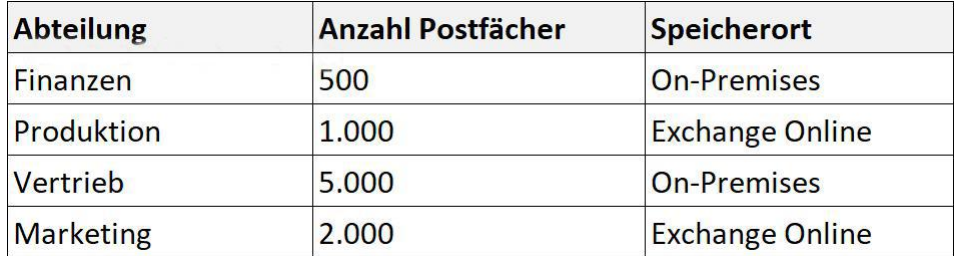

Die Konfiguration der Postfächer wird nachstehend gezeigt:

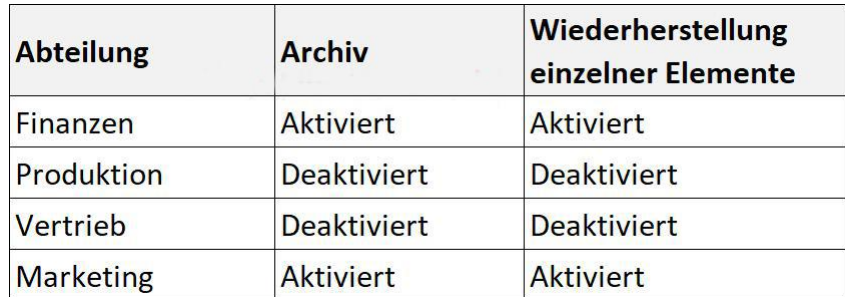

Die Organisation enthält zwei Administratoren mit folgenden Berechtigungen:

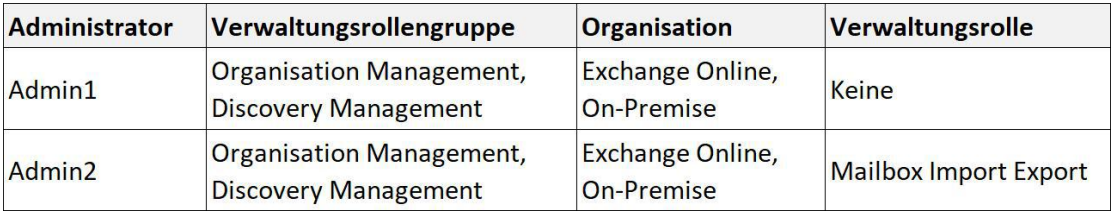

Welche Aussagen treffen zu?

(Die Aussagen sind in der Abbildung dargestellt. Klicken Sie auf die Schaltfläche Zeichnung. Sie dürfen in jeder Zeile nur eine Markierung setzen. Für jede korrekte Markierung erhalten Sie einen Punkt.)

#### Abbildung

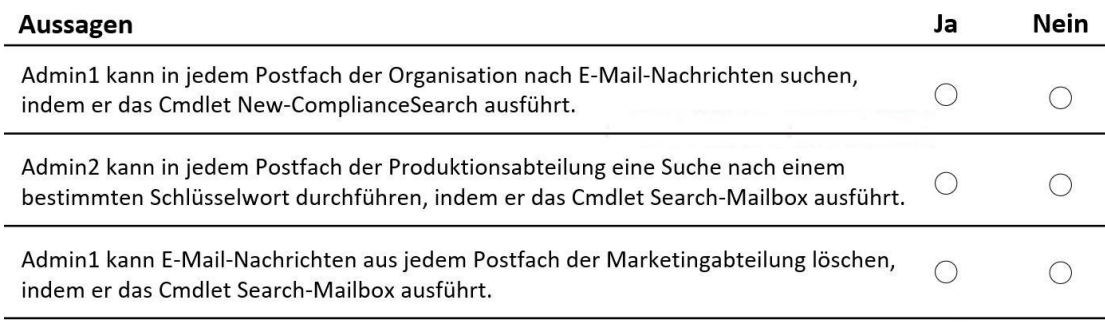

A.Admin1 kann in jedem Postfach der Organisation nach E-Mail-Nachrichten suchen,...: Ja Admin2 kann in jedem Postfach der Produktionsabteilung eine Suche nach einem...: Ja Admin1 kann E-Mail-Nachrichten aus jedem Postfach der Marketingabteilung löschen,...: Ja B.Admin1 kann in jedem Postfach der Organisation nach E-Mail-Nachrichten suchen,...: Ja Admin2 kann in jedem Postfach der Produktionsabteilung eine Suche nach einem...: Ja Admin1 kann E-Mail-Nachrichten aus jedem Postfach der Marketingabteilung löschen,...: Nein C.Admin1 kann in jedem Postfach der Organisation nach E-Mail-Nachrichten suchen,...: Nein

Admin2 kann in jedem Postfach der Produktionsabteilung eine Suche nach einem...: Ja Admin1 kann E-Mail-Nachrichten aus jedem Postfach der Marketingabteilung löschen,...: Ja D.Admin1 kann in jedem Postfach der Organisation nach E-Mail-Nachrichten suchen,...: Ja Admin2 kann in jedem Postfach der Produktionsabteilung eine Suche nach einem...: Nein Admin1 kann E-Mail-Nachrichten aus jedem Postfach der Marketingabteilung löschen,...: Ja E.Admin1 kann in jedem Postfach der Organisation nach E-Mail-Nachrichten suchen,...: Nein Admin2 kann in jedem Postfach der Produktionsabteilung eine Suche nach einem...: Ja Admin1 kann E-Mail-Nachrichten aus jedem Postfach der Marketingabteilung löschen,...: Nein F.Admin1 kann in jedem Postfach der Organisation nach E-Mail-Nachrichten suchen,...: Nein Admin2 kann in jedem Postfach der Produktionsabteilung eine Suche nach einem...: Nein Admin1 kann E-Mail-Nachrichten aus jedem Postfach der Marketingabteilung löschen,...: Nein

#### Korrekte Antwort: B

#### Erläuterungen:

Administratoren oder Benutzer, die Mitglied der Rollengruppe Discoveryverwaltung sind, können Postfächer in der Exchange-Organisation nach Daten durchsuchen, die bestimmte Kriterien erfüllen, und außerdem Beweissicherungsverfahren für Postfächer konfigurieren.

Damit Sie das Cmdlet Search-Mailbox mit dem Parameter -DeleteContent ausführen können, muss Ihnen die Verwaltungsrolle "Mailbox Import Export" zugewiesen sein. Standardmäßig ist diese Rolle keiner Rollengruppe zugewiesen (einschließlich Organisationsverwaltung).

Info: Bevor Sie Search-Mailbox -DeleteContent zum dauerhaften Löschen von Inhalten aus einem Postfach verwenden können, muss die Wiederherstellung einzelner Elemente deaktiviert werden.

Die folgenden Technet-Artikel enthalten weitere Informationen zum Thema:

Discovery Management

Search-Mailbox

8.Sie sind als Administrator für das Unternehmen it-pruefungen.de tätig. Das Unternehmen verfügt über eine Microsoft Exchange Server 2019-Organisation.

Das Unternehmen kauft fünf tragbare Projektoren für seine Vertriebsabteilung.

Sie müssen es den Benutzern der Vertriebsabteilung ermöglichen, die Projektoren mithilfe ihres Exchange-Kalenders zu reservieren.

Was ist der beste Empfängertyp, um das Ziel zu erreichen?

(Zum Erreichen des Ziels kann mehr als eine Antwort geeignet sein. Wählen Sie die beste Antwort.)

A.Ein Benutzerpostfach B.Ein Ressourcenpostfach C.Ein freigegebenes Postfach D.Eine Verteilergruppe

Korrekte Antwort: B

Erläuterungen:

In Exchange Server ist ein Gerätepostfach ein Ressourcenpostfach, das einer Ressource zugewiesen ist, die nicht standortspezifisch ist, beispielsweise ein tragbarer Computer, ein Projektor, ein Mikrofon oder ein Firmenauto. Nachdem ein Administrator ein Gerätepostfach erstellt hat, können die Benutzer das Gerät einfach reservieren, indem sie das entsprechende Gerätepostfach in eine Besprechungsanfrage einschließen. Sie können das Exchange-Verwaltungskonsole (EAC) und das Exchange-Verwaltungsshell verwenden, um ein Gerätepostfach zu erstellen oder die Eigenschaften des Gerätepostfachs zu ändern.

Der folgende Technet-Artikel enthält weitere Informationen zum Thema:

Verwalten von Gerätepostfächern

9.Ihr Unternehmen verfügt über zwei Exchange Server 2019-Organisationen, für die Server in zwei Active Directory-Gesamtstrukturen mit den Namen datacom.de und it-pruefungen.de bereitgestellt sind.

Die Organisation enthält fünf Postfachserver und zwei Edge-Transport-Server.

Sie stellen Microsoft 365 bereit und konfigurieren Exchange Online.

Sie planen, den Hybrid-Mail-Transport zu konfigurieren.

Sie müssen die Anzahl der Zertifikate von Drittanbieter-Zertifizierungsstellen ermitteln, die für die Bereitstellung verwendet werden müssen.

Was ist die Mindestanzahl an benötigten Zertifikaten?

A.1

B.2

- $C.4$
- $D.5$

Korrekte Antwort: B